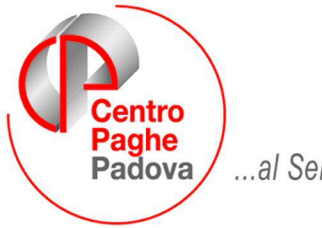

...al Servizio del Professionista

#### M:\Manuali\Circolari\_mese\2008\05\C0805\_programmi.doc

### **CIRCOLARE MAGGIO 2008 – PROGRAMMI**

### **NOTA TECNICA:**

Dato il considerevole aumento degli archivi ed il sempre maggiore numero di dati storici da conservare ogni mese (paghe mesi precedenti, files di elaborazione prodotti dal centro, ecc.) è consigliabile disporre di un pc o di un server di adeguata capacità e memoria su disco sufficiente.

**ATTENZIONE:** stiamo aggiornando la *"Gestione Enti Pubblici"* per renderla applicabile da tutti gli Utenti (precedentemente era possibile attivarla solo su richiesta). Per questo motivo lo scorso mese è stata creata la nuova Tab 11, ma, contrariamente a quanto comunicato precedentemente, preghiamo di cancellare eventuali dati inseriti in questa videata fino a ns. nuova comunicazione.

SOMMARIO

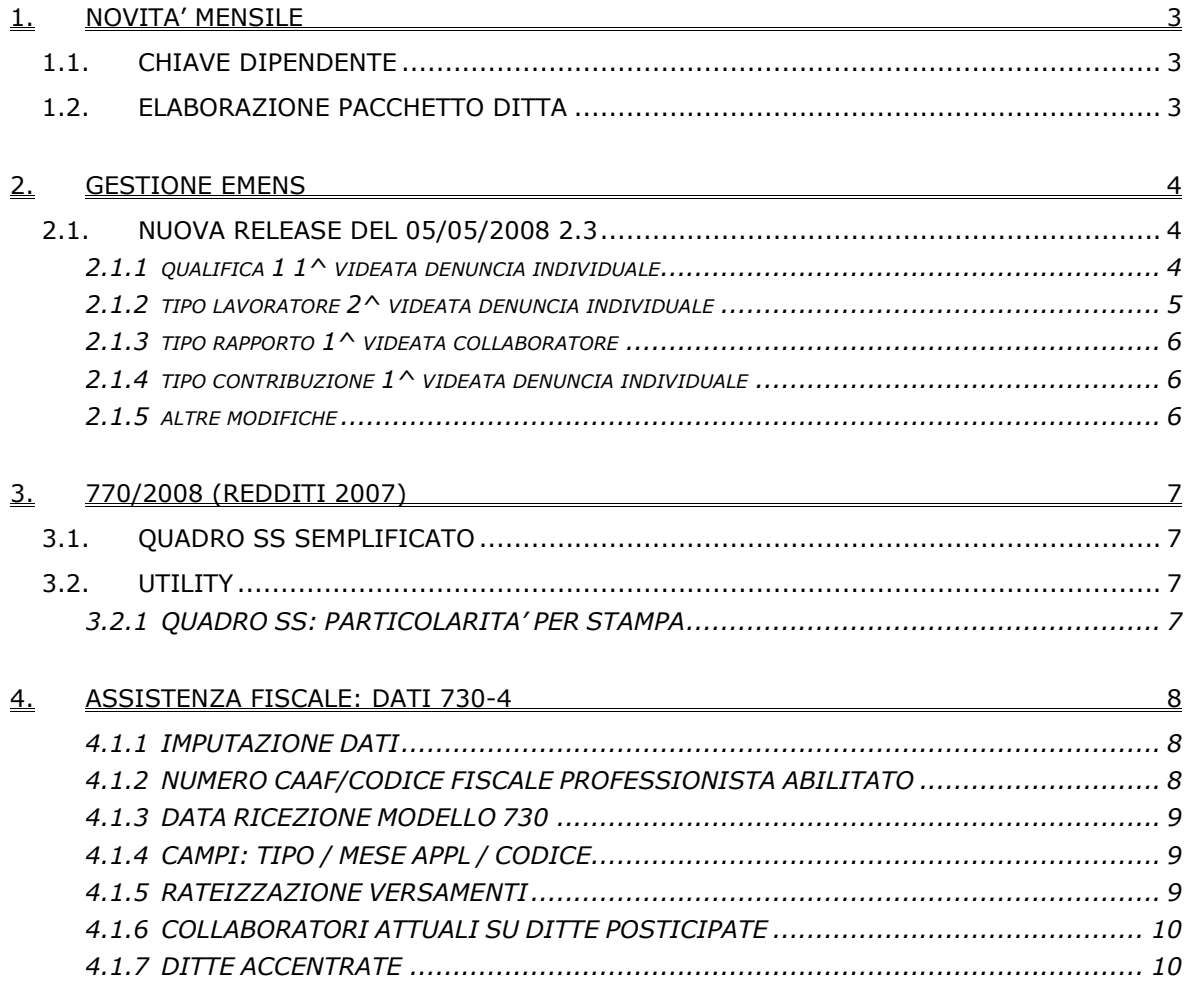

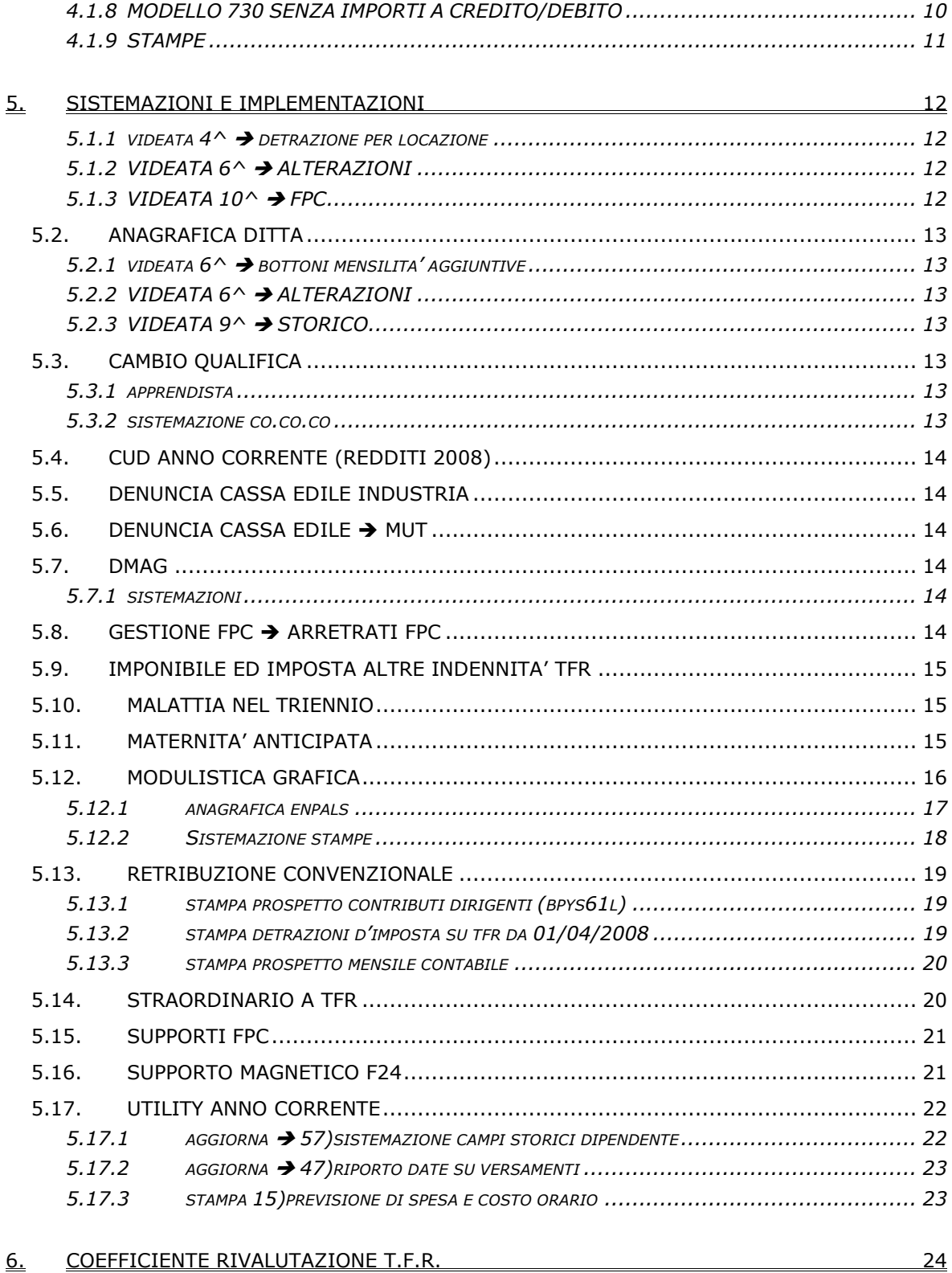

#### $6.$ COEFFICIENTE RIVALUTAZIONE T.F.R.

## <span id="page-2-0"></span>**1. NOVITA' MENSILE**

### **1.1. CHIAVE DIPENDENTE**

E' stata implementata l'anagrafica dipendente inserendo la linguetta 1B "codifica": lo scopo è quello di slegare la chiave dell'anagrafica dipendente dalla codifica del rapporto di lavoro, in modo da snellire la gestione di eventuali cambi di qualifica.

Al momento i nuovi campi sono BLOCCATI e riportano i medesimi valori della chiave dipendente. Il campo matricola invece, se compilato, SOSTITUISCE il campo nella stampa cedolino.

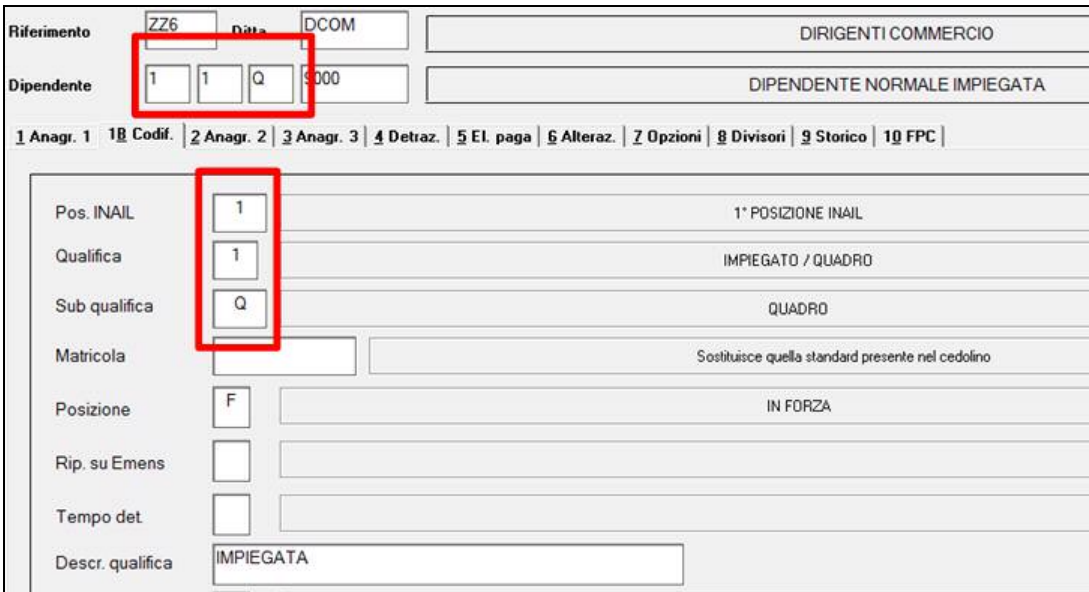

Per questo mese la gestione dell'anagrafica non cambia: gli inserimenti di nuove anagrafiche e le eventuali variazioni dovranno essere effettuate con le consuete modalità.

Dal prossimo periodo paghe e nelle successive comunicazioni, verranno sbloccati i vari campi, dapprima l'inail e successivamente la qualifica dipendente. In questo modo, sarà possibile cambiare la posizione inail senza eseguire alcuna funzione di ricodifica/cambio qualifica.

L' obbiettivo è quello di rendere univoca ed inalterabile la chiave del dipendente e, anche a distanza di tempo, sarà possibile avere la situazione di un particolare rapporto di lavoro (1 chiave corrisponderà ad 1 rapporto di lavoro, non influiranno gli eventuali cambi qualifica o di posizione inail).

Il risultato finale sarà quello di eliminare i problemi legati ai cambiamenti di chiavi che possono causare difficoltà o rallentamenti nell'esecuzione delle varie stampe o dichiarazioni annuali.

Ci scusiamo fino d'ora per eventuali disagi che potranno verificarsi, ma il fine è quello di ottenere un miglioramento sostanziale della procedura.

### **1.2. ELABORAZIONE PACCHETTO DITTA**

Stiamo creando una nuova funzione che permette la creazione del PDF di tutti gli stampati della ditta in elaborazione e/o in estrazione direttamente dal computer dello Studio, definita dalla procedura "pacchetto ditta".

Prossimamente pubblicheremo una circolare con le specifiche sull'utilizzo della stessa.

### <span id="page-3-0"></span>**2. GESTIONE EMENS**

#### **2.1. NUOVA RELEASE DEL 05/05/2008 2.3**

E' uscita la nuova release emens, inserita in help della procedura, e abbiamo provveduto ad effettuare le seguenti sistemazioni nelle nostre tabelle:

#### **2.1.1 QUALIFICA 1 1^ VIDEATA DENUNCIA INDIVIDUALE**

#### • <Qualifica1>

Elemento obbligatorio. Sono ammessi i seguenti valori:

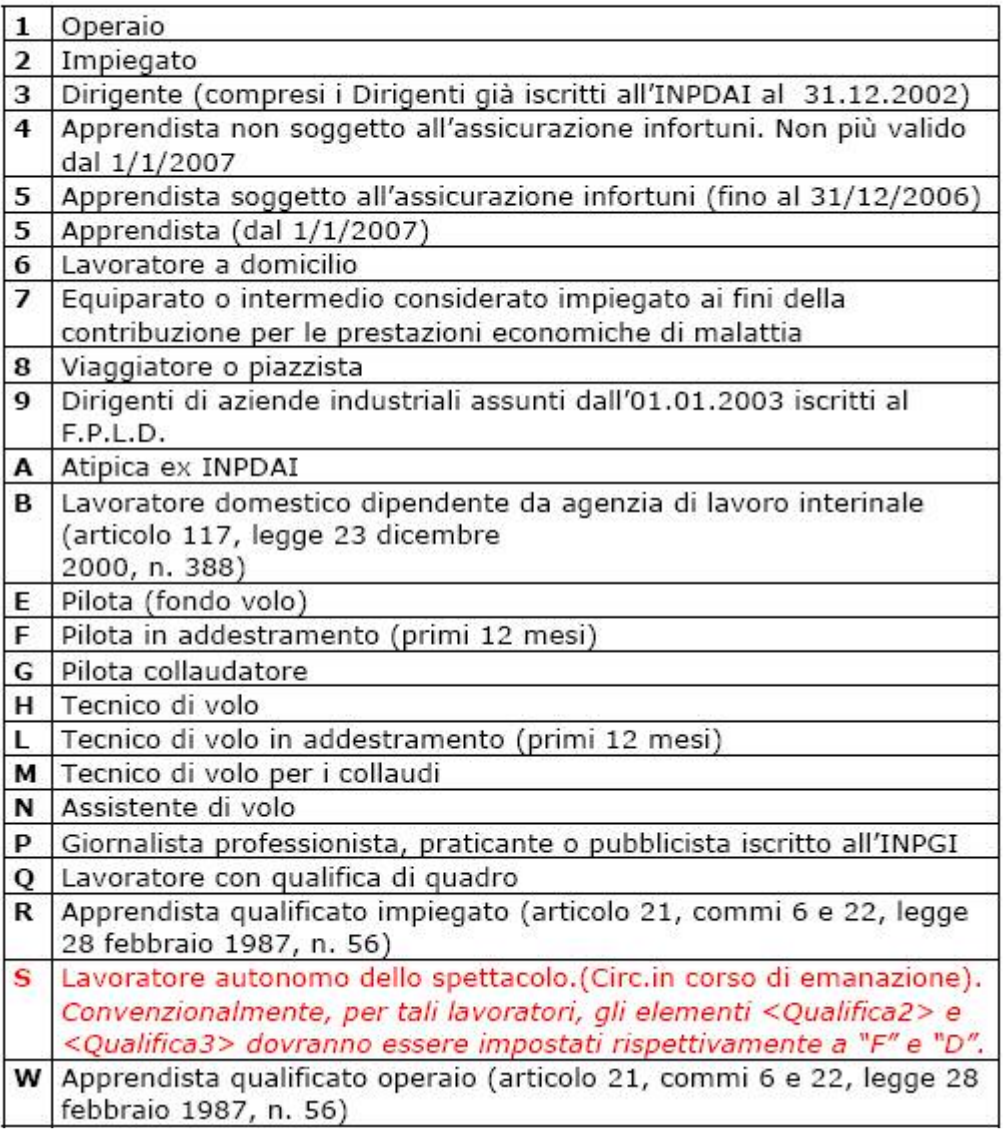

#### <span id="page-4-0"></span>**2.1.2 TIPO LAVORATORE 2^ VIDEATA DENUNCIA INDIVIDUALE**

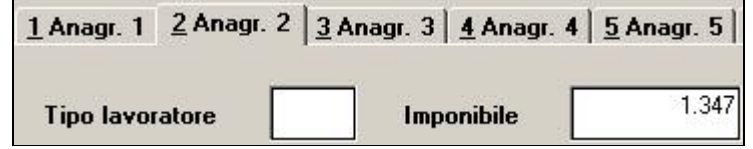

#### • <TipoLavoratore>

Identifica tipologie particolari di lavoratori. Nella normalità dei casi il dato è assente ovvero uguale a "0"

Può assumere i seguenti valori:

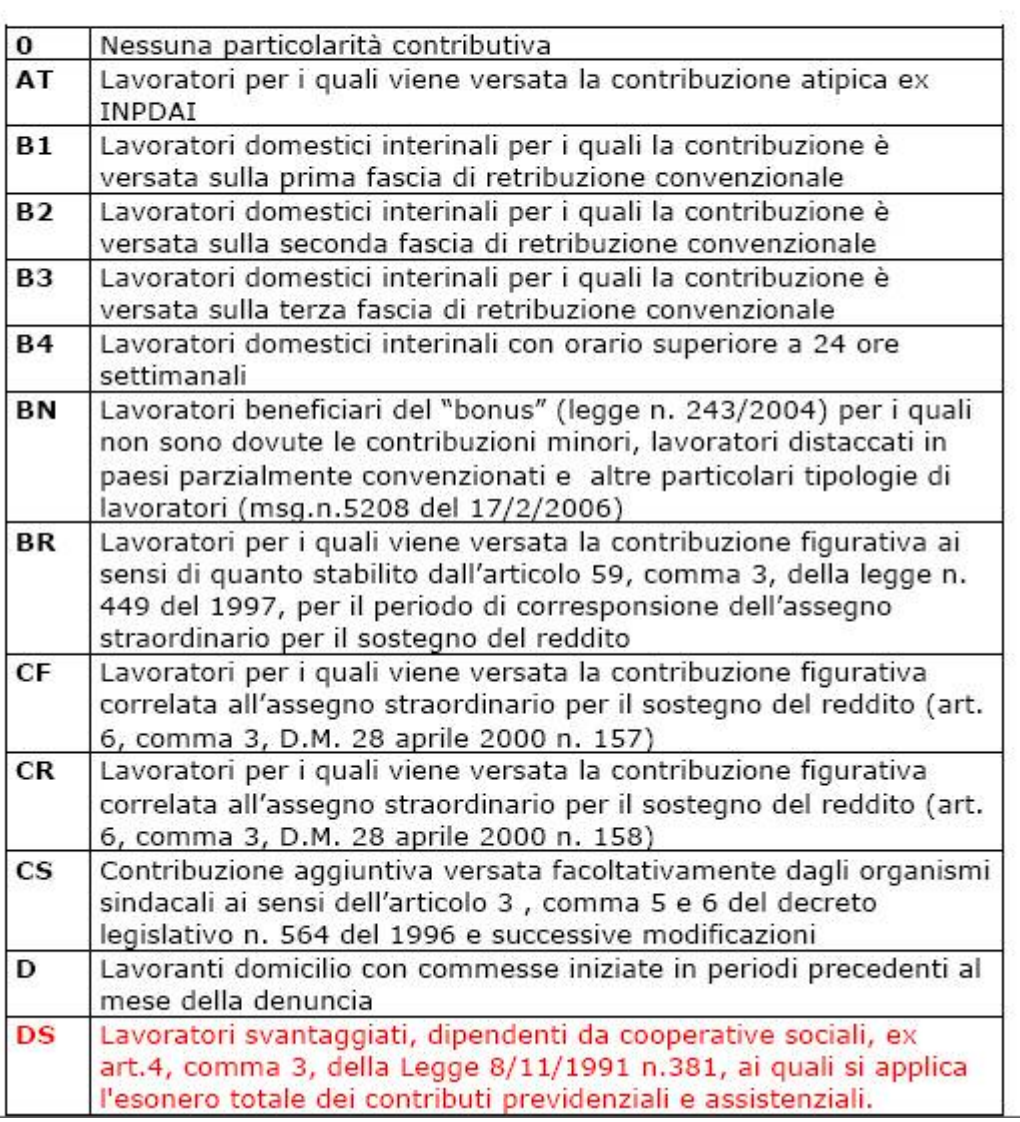

#### <span id="page-5-0"></span>**2.1.3 TIPO RAPPORTO 1^ VIDEATA COLLABORATORE**

Tipo rapporto

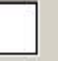

#### <TipoRapporto>  $\bullet$

Elemento obbligatorio.

Può assumere i seguenti valori:

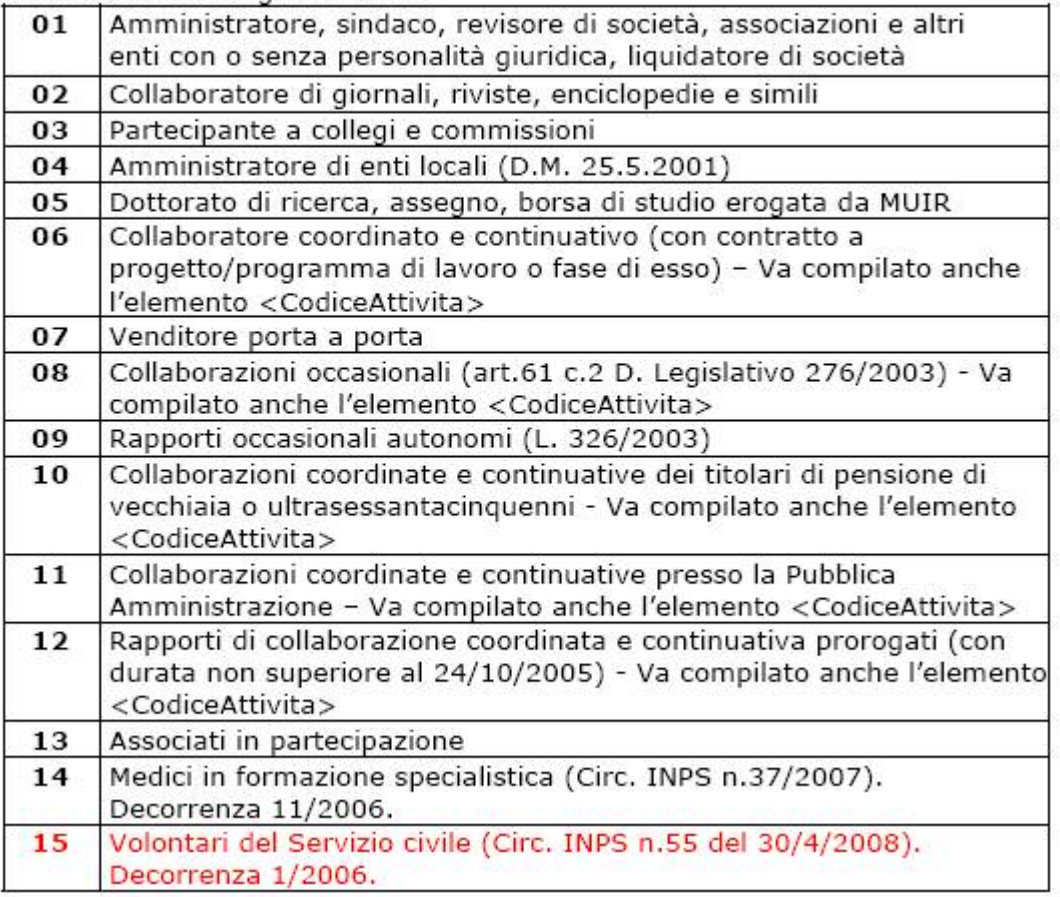

#### **2.1.4 TIPO CONTRIBUZIONE 1^ VIDEATA DENUNCIA INDIVIDUALE**

Tipo contribuzione

variata descrizione per il codice "19"

#### **2.1.5 ALTRE MODIFICHE**

Per quanto non modificato, verrà effettuato prossimamente in quanto la decorrenza è comunque "luglio 2008".

Riportiamo di seguito i punti che verranno variati, visualizzabili nel dettaglio nella release presente nell'help

#### **Lavoratori dipendenti:**

- introdotto nuovo elemento <OrarioContrattuale> di <DenunciaIndividuale> e di
- <MesePrecedente>;
- introdotto nuovo elemento <PercPartTime> di <DenunciaIndividuale> e di <MesePrecedente>;
- introdotto nuovo elemento <NumMensilita> di <DenunciaIndividuale> e di <MesePrecedente>;
- introdotto nuovo elemento <RetribTeorica> di <DatiRetributivi>;

#### **Lavoratori parasubordinati:**

• per elemento <ISTAT>, utilizzo della nuova codifica "ATECO 2007".

# <span id="page-6-0"></span>**3. 770/2008 (REDDITI 2007)**

### **3.1. QUADRO SS SEMPLIFICATO**

E' stato previsto il ricalcolo automatico del quadro al conferma dei quadri LD e LA. Il ricalcolo viene sempre eseguito (o non eseguito) sia per il lavoro dipendente che per il lavoro autonomo.

### **3.2. UTILITY**

#### **3.2.1 QUADRO SS: PARTICOLARITA' PER STAMPA**

Per la **stampa** (Gestione stampe quadri, Stampa bozza, Stampa in service), è stata prevista la possibilità di effettuare le scelte con le caratteristiche previste per: invio senza particolarità:

- **X indicata di default** : stampa di tutti i campi in base al tipo di dichiarazione S o O nel frontespizio, indipendentemente dalla sezione;

le sezioni III e IV della redazione della dichiarazione:

- **Y** : vengono stampati solo i campi del semplificato relativi al lavoro dipendente;
- **V** : vengono stampati solo i campi del semplificato relativi al lavoro autonomo.

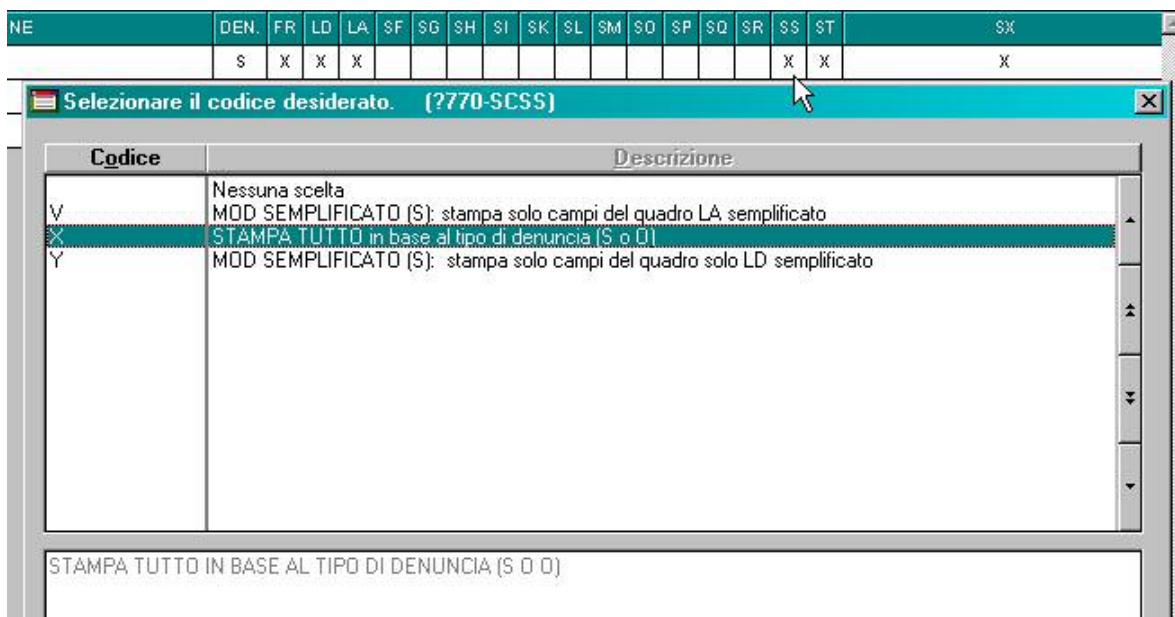

**Attenzione: la scelta deve essere obbligatoriamente fatta nei casi previsti per la corretta stampa dei campi del quadro SS (sezioni III e IV).** 

## <span id="page-7-0"></span>**4. ASSISTENZA FISCALE: DATI 730-4**

Per eseguire in automatico il riporto nel cedolino del dipendente degli importi a debito o a credito derivanti dell'assistenza fiscale, desumibili dal modello 730-4, è sufficiente compilare la mappa presente nella 9 videata dell'anagrafica dipendente, bottone Assistenza fiscale. Il programma provvederà a riportare i dati nel mese di riferimento, in base alle scelte effettuate nella succitata mappa.

Ricordiamo che tutti gli importi vanno scritti all'unità di Euro (in automatico vengono impostati gli zeri dopo la virgola) e che la legge n.266/2005 prevede che con decorrenza 1° gennaio 2006 le operazioni di conguaglio risultanti dalla dichiarazione dei redditi non devono più aver luogo qualora l'importo di ogni singola imposta sia inferiore o uguale a 12 euro, salvo che gli stessi non derivino dai casi previsti dal Ministero delle Finanze alle cui istruzioni rimandiamo (ESEMPIO NEL 2007 utilizzo dei crediti per pagamento ICI).

#### **4.1.1 IMPUTAZIONE DATI**

#### **SOLO PER QUESTO MESE, MAGGIO: se inseriti dati nelle anagrafiche dei dipendenti e inviati al Centro entro il 13/06/2008 (ultimo giorno di elaborazione), questi rimangono memorizzati anche se la ditta è gia stata elaborata.**

#### **DAL PROSSIMO MESE, GIUGNO: i dati del 730-4 DOVRANNO essere inseriti PRIMA di inviare le paghe dei dipendenti interessati al Centro.**

Ricordiamo che la comunicazione dei dati può avvenire sia nei mesi precedenti che in quelli successivi al mese di inizio dell'assistenza fiscale, poiché le operazioni di accredito o addebito verranno iniziate comunque solo a partire dal mese indicato o da quelli successivi. In questo momento pertanto la scelta del mese nel quale si vogliono eseguire i conguagli nel cedolino, va fatta conseguentemente al fatto che:

- le operazioni relative all'assistenza fiscale devono iniziare con la retribuzione che il dipendente/collaboratore riceve nel mese di Luglio
- i versamenti o recuperi relativi all'assistenza fiscale devono trovare riscontro nei modelli F24 in pagamento nel mese di Agosto.

Nei campi *Mese applicazione* indicare il mese nel quale deve iniziare l'assistenza fiscale:

- **► G**: se si vuole che gli importi relativi a saldo, 1° acconto, tassazione separata, addizionali, vengano riportati nel cedolino di giugno, che viene pagato a luglio e con relativi versamenti effettuati ad agosto (ditte con periodo di versamento posticipato);
- **E**: se si vuole che gli importi relativi a saldo, 1° acconto, tassazione separata, addizionali, vengano riportati nel cedolino di luglio, che viene pagato a luglio e con relativi versamenti effettuati ad agosto (ditte con periodo di versamento attuale);
- **→ O**: se si vuole che l'importo relativo al 2° acconto o unico acconto venga riportato nel cedolino di ottobre, che viene pagato a novembre e con relativi versamenti effettuati a dicembre (ditte con periodo di versamento posticipato);
- **≻ N**: se si vuole che l'importo relativo al 2° acconto o unico acconto venga riportato nel cedolino di novembre, che viene pagato a novembre e con relativi versamenti effettuati a dicembre (ditte con periodo di versamento attuale).

#### **4.1.2 NUMERO CAAF/CODICE FISCALE PROFESSIONISTA ABILITATO**

Se il 730 è stato elaborato da un soggetto diverso dal sostituto d'imposta, inserire il numero di iscrizione all'albo del CAAF o il codice fiscale del professionista abilitato.

Numero Caaf

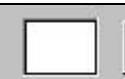

Codice fiscale professionista abilitato

All'inserimento del codice CAAF verranno compilati in automatico la ragione sociale e il codice fiscale, utili per il riporto nel modello 770. Per visualizzare i CAAF presenti nella procedura, utilizzare il tasto F4 o la lente; eventuali variazioni o nuovi inserimenti possono essere richiesti al Centro.

#### <span id="page-8-0"></span>**4.1.3 DATA RICEZIONE MODELLO 730**

Se compilato il numero del Caaf o il codice fiscale professionista ma non la data, viene automaticamente riportata la data 30/06/2008, in quanto obbligatoria nel 770. La data può essere modificata dall'Utente in ogni momento.

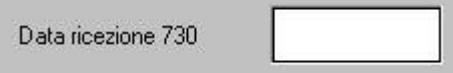

#### **4.1.4 CAMPI: TIPO / MESE APPL / CODICE**

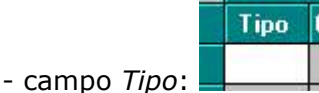

inserire la scelta **D** o **C** per comunicare se gli importi indicati sono da trattenere oppure da rimborsare

Mese appl. saldo / 1° acc.

- campo *Mese appl. Saldo/1° acc.:* indicare il mese nel quale deve iniziare l'assistenza fiscale, per il saldo irpef, la prima rata di acconto, la tassazione separata e le addizionali

### - campo *Mese applic. 2° acc.:*

Mese applic. 2° acc.

indicare il mese nel quale deve inizialmente essere trattenuto l'importo della seconda o unica rata di acconto

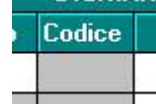

- campo *Codice* : indicare i codici regione o catasto comune nel caso di addizionali

#### Note:

- il campo *Mese appl. Saldo / 1° acc.* è valido per tutti gli importi inseriti (coniuge e dichiarante) nelle righe saldo, 1° acconto, tassazione separata e addizionali (regionale, comunale e acconto comunale);

- il campo *Mese appl. 2° acc.* è valido solo per gli importi inseriti (coniuge e dichiarante) nel rigo 2° acconto;

- nella colonna *Tipo* deve essere inserita la C (credito) o la D (debito) distintamente tra coniuge e dichiarante; nel rigo *Acconto add. com.* può essere inserita solo la D (debito);

- nelle caselle *Codice*, dove vengono inseriti i codici regione o comune, a cura Utente la verifica del corretto inserimento nel rigo comune in quanto non viene effettuato nessun controllo sulla presenza del codice nelle tabelle del Centro (per permettere l'inserimento dei soli codici senza importi, quando viene gestita l'assistenza fiscale con l'imputazione manuale delle voci);

- a cura Utente la distinzione tra coniuge e dichiarante di eventuali importi derivanti da dichiarazione congiunta e inseriti il mese scorso cumulativamente:

#### **4.1.5 RATEIZZAZIONE VERSAMENTI**

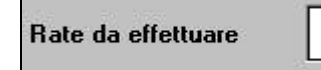

Nel campo **interest in the computare in the computare** in numero di rate, compreso tra due e cinque, in cui si vuole venga effettuata la rateizzazione del debito per il saldo IRPEF, la prima rata dell'acconto, la tassazione separata e le addizionali. Nei mesi successivi, il campo riporterà le rate residue, in quanto automaticamente scalate le rate effettuate.

**Rate iniziali richieste** Il campo presente in "storico assistenza fiscale" viene compilato automaticamente dal programma, come promemoria di quante rate erano state scelte inizialmente.

#### <span id="page-9-0"></span>**4.1.6 COLLABORATORI ATTUALI SU DITTE POSTICIPATE**

La gestione delle ditte posticipate con Co.Co.Co. attuali presenta le seguanti particolarità in caso di assistenza fiscale.

**Nel caso di credito da 730**, visto che il controllo viene effettuato sui tributi 1001, 1004, 1038 e 1040 del mese, ricordiamo che, **se il tributo 1001 (versamento posticipato) non è sufficiente alla copertura totale del credito irpef per assistenza fiscale, vengono utilizzati i tributi 1004, 1038 e 1040 (versamento attuale)**; in tal modo la compensazione sui tributi 1004, 1038 e 1040 avviene già con l'F24 di Giugno anziché con quello di Luglio. Il tutto proiettato nei mesi successivi fino a copertura totale dei crediti irpef da 730. La stessa cosa viene fatta per quanto riguarda le addizionali regionale e comunale.

Per i collaboratori, nei campi *Mese applicazione* indicare:

- **► L**: per gli importi relativi a saldo, 1<sup>o</sup> acconto, tassazione separata, addizionali;
- **N**: per l'importo relativo al 2° acconto o unico acconto.
- Per i dipendenti, nei campi *Mese applicazione* indicare:
	- **► G**: per gli importi relativi a saldo, 1<sup>o</sup> acconto, tassazione separata, addizionali;
	- **→ O**: per gli importi relativi a saldo, 1<sup>o</sup> acconto, tassazione separata, addizionali;

in tal modo per i collaboratori nel mese di giugno non verrà fatta assistenza fiscale e gli interessi di rateizzazione verranno calcolati da agosto.

#### **Nel caso di debito da 730, i CCC/Associati verranno trattati come i dipendenti, con conseguente versamento "posticipato" (irpef e addizionali).**

Per ovviare alle suddette particolarità, l'Utente può utilizzare la scelta **"X",** prevista nella 8 videata dell'anagrafica ditta, bottone Altre opzioni, campo *Versamento 1004 x Co.Co.Co*. Utilizzando tale scelta non verrà mai effettuata compensazione tra il tributo 1001 e i tributi 1004/1040/1038, anche se non derivanti da modello 730 e la stessa cosa verrà fatta per quanto riguarda le addizionali regionale e comunale.

Facciamo presente che, nel caso in cui la ditta sia posticipata e il versamento CCC riporti la scelta X, sia nel dipendente che nella ditta il mese di riferimento per i dati da 730 è quello relativo al mese di elaborazione, mentre se il versamento CCC riporta la scelta S, vengono storicizzati i dati per i CCC come per i dipendenti; esempio se l'assistenza fiscale a CCC è stata effettuata a luglio:

- ditta con versamento CCC uguale a X: i dati vengono storicizzati con mese 07
- ditta con versamento CCC uguale a S, blank o I: i dati vengono storicizzati con mese 08.

#### **4.1.7 DITTE ACCENTRATE**

Nel caso di ditte facenti parti di accentramenti, in base alla compilazione del campo "Verifica capienza 730", presente nella 7^ videata dell'anagrafica ditta, abbiamo previsto le seguenti possibilità per gestire il controllo dei crediti da 730 sui debiti IRPEF:

- "**blank**": **non viene effettuato nessun controllo** sulla capienza né a livello ditta né a livello accentramento
- "**S**": viene effettuata la verifica della capienza nella singola ditta come per le ditte non accentrate; tale scelta deve essere indicata solo nelle ditte, sede o filiali, per le quali si vuole effettuare tale verifica all'interno della ditta;
- "A": per effettuare la verifica della capienza in tutto l'accentramento; tale scelta deve essere indicata sia nella sede che in tutte le filiali. Nel caso di utilizzo di tale sistema, è obbligatorio che l'invio per l'elaborazione al centro avvenga per tutte le ditte dell'accentramento contemporaneamente (medesima trasmissione). **Attenzione: nel caso di sede senza dipendenti**, non è gestita la scelta **A**, per il controllo della capienza nell'intero accentramento.

#### **4.1.8 MODELLO 730 SENZA IMPORTI A CREDITO/DEBITO**

Nel caso di modello 730 senza alcun importo a debito o credito, per il riporto nel 770 del codice previsto, indicare nella 9 videata dell'anagrafica dipendente, colonna *Storico ass. fiscale*, bottone IRPEF campo *Rettifica conguaglio* il codice **D** e inserire nella colonna *Rif*. il **mese**.

<span id="page-10-0"></span>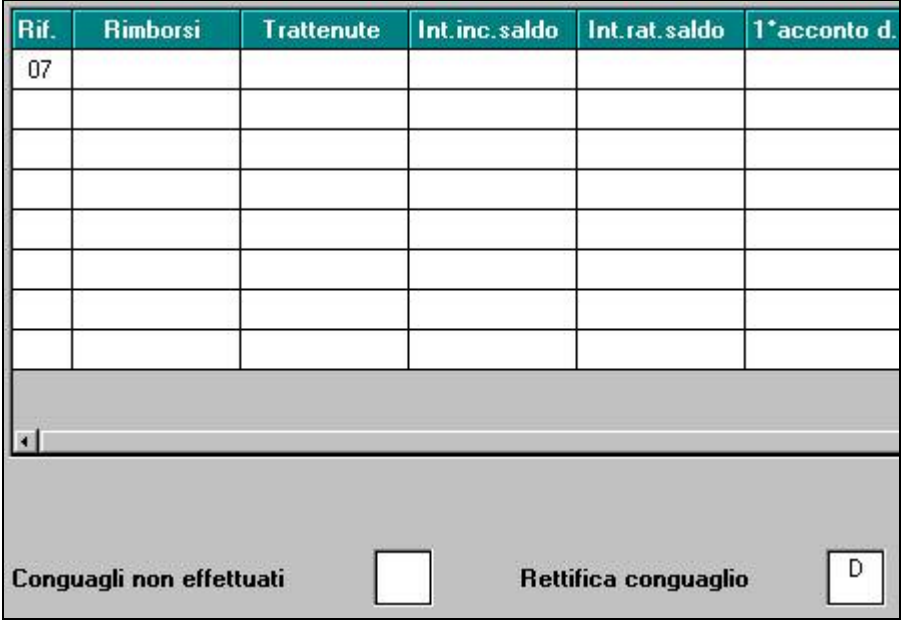

### **4.1.9 STAMPE**

#### **26) STAMPA 730/4 APPLICAZIONE (PST730B)**

Archivi a.c., Utility, Stampe, scelta **Stampa 730/4 - applicazione**: effettua una stampa degli importi presenti nelle anagrafiche dei dipendenti, bottoni *Assistenza fiscale* e/o *Assist. Fiscale int./rett.*, che devono ancora essere elaborati

I dipendenti, ai quali sono stati inseriti importi da trattenere o rimborsare risultanti da 730 integrativo\rettificativo, vengono evidenziati nella stampa in questione con una "I" (integrativo) o una "R" (rettificativo) nella parte destra del foglio. Nella stampa non vengono più presi in considerazione gli importi di assistenza fiscale residua da effettuarsi per il 730 originale evidenziati nel bottone "Assistenza fiscale".

La stampa è presente anche dopo il calcolo cedolino.

## <span id="page-11-0"></span>**5. SISTEMAZIONI E IMPLEMENTAZIONI**

### **5.1.1 VIDEATA 4^ DETRAZIONE PER LOCAZIONE**

Per eseguire correttamente il conteggio dei giorni è stata aggiunta una nuova stringa, dove è cura Utente l'inserimento dei giorni a cui spetta la detrazione

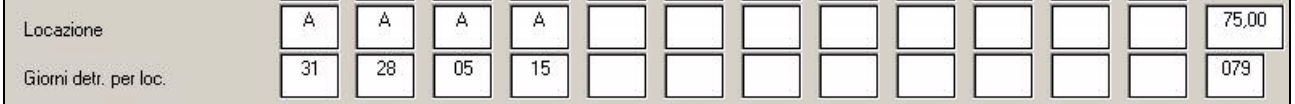

### **5.1.2 VIDEATA 6^ ALTERAZIONI**

Nella 6ª videata dell'anagrafica dipendente, nel bottone "Altra mensilità" sono stati inseriti dei nuovi campi: "Tipo calcolo" "Mesi anz." "Mese erogazione" in previsione della gestione dei "premi di fedeltà" in base all'anzianità di servizio.

### **5.1.3 VIDEATA 10^ FPC**

In anagrafica dipendente videata 10 è stato inserito un nuovo bottone "*Azzera data calc.*" che permette di cancellare la data presente nella casella "*Data calc. FPC*" nell'eventualità la stessa sia stata caricata se in mesi precedenti è stato cliccato erroneamente il bottone "*Calcolo FPC*".

La cancellazione di tale data permette di calcolare le quote arretrate FPC, come storicizzato nel bottone "*Dati F.P.C.*" e che nella colonna "*Mesi prec.*" riportano il valore "*X*" sia per anno corrente che per anno precedente, se valorizzato anche le caselle "*Calc. FPC non iscritti*" o "*Calc. FPC solo TFR*".

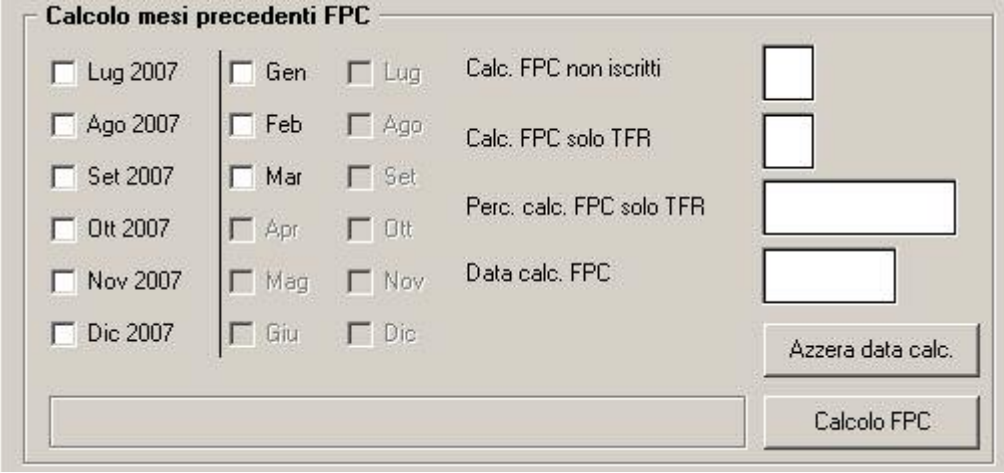

Cliccando il bottone "*Azzera data calc.*" verrà proposto il seguente messaggio:

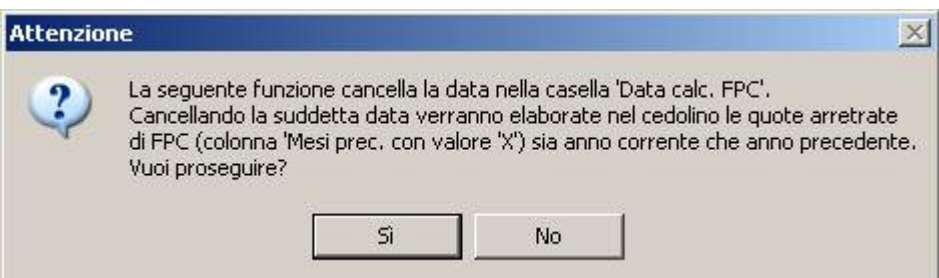

Cliccare il tasto "*SI*" per azzerare la data nella casella "*Data calc. FPC*" ed il dipendente verrà estratto per essere inviato al Centro.

Cliccare il tasto "*NO*" per chiudere il messaggio e per non effettuare alcuna variazione.

**Attenzione**: la cancellazione della suddetta data va effettuata se effettivamente caricata erroneamente, si fa presente che la data viene testata dai programmi per inibire il calcolo degli arretrati FPC sia a livello di calcolo, per la stampa FPC, per la creazione del supporto magnetico al relativo fondo FPC.

### <span id="page-12-0"></span>**5.2. ANAGRAFICA DITTA**

#### **5.2.1 VIDEATA 6^ BOTTONI MENSILITA' AGGIUNTIVE**

E' stato riscontrato che indicando la scelta

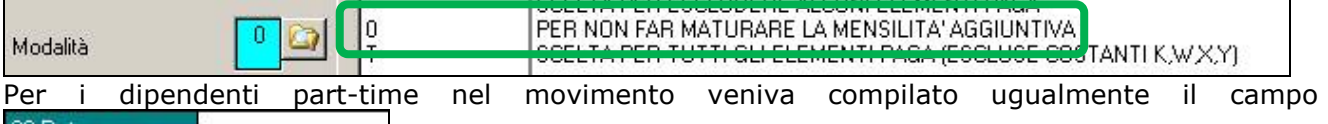

33-Rat. m.agg.  $\Box$  mentre per i full-time risultava correttamente cancellato.

Ora indicando "0" in uno dei tre bottoni relativo alle mensilità, sia in anagrafica ditta che dipendente, il rateo non viene più calcolato.

#### **5.2.2 VIDEATA 6^ ALTERAZIONI**

Nella 6ª videata dell'anagrafica ditta, nel bottone "Altra mensilità" sono stati inseriti dei nuovi campi: "Tipo calcolo" "Mesi anz." in previsione della gestione dei "premi di fedeltà" in base all'anzianità di servizio.

#### **5.2.3 VIDEATA 9^ STORICO**

E' stato aggiunto in anagrafica ditta, 9° videata Storico, un nuovo bottone:

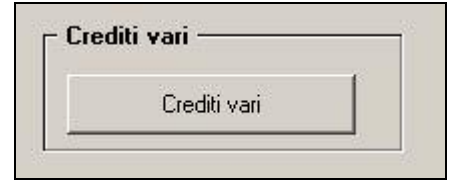

In questa sezione verranno storicizzati, con le chiusure mensili, gli importi eventualmente erogati ai dipendenti per detrazioni 4 figli e\o detrazioni per locazioni mediante l'impiego dell'irpef presente in ditta nel relativo periodo di paga:

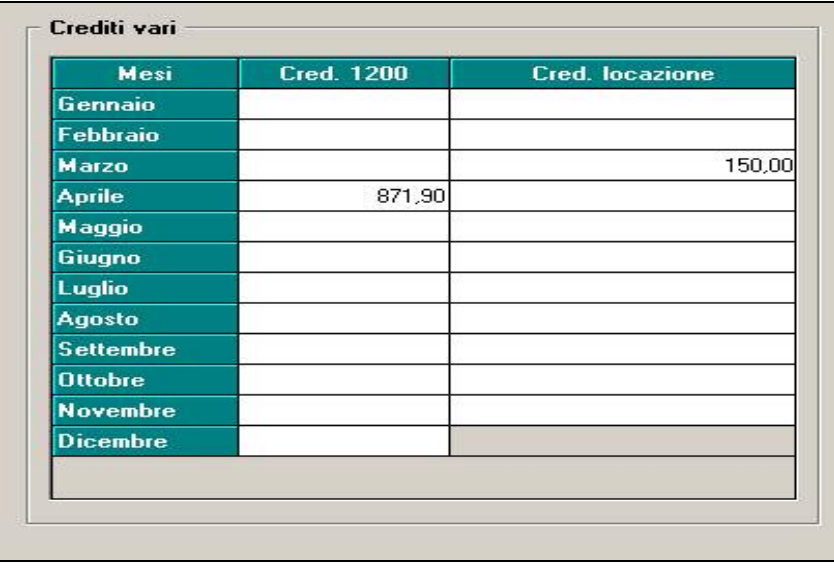

### **5.3. CAMBIO QUALIFICA**

#### **5.3.1 APPRENDISTA**

Risulta possibile effettuare un cambio qualifica da apprendista a operaio/impiegato qualificato. Precedentemente risultava possibile solo passare il L56.

#### **5.3.2 SISTEMAZIONE CO.CO.CO**

E' stata sistemata l'anomalia per la quale in caso di cambio qualifica da dipendente a collaboratore non veniva riportato il codice comune del domicilio, né la residenza fiscale se compilata.

### <span id="page-13-0"></span>**5.4. CUD ANNO CORRENTE (REDDITI 2008)**

#### **ANNOTAZIONE AN (ex aq) (DETRAZIONI A GIORNI)**

L'annotazione riporta l'indicazione che la detrazione minima è stata ragguagliata al periodo di lavoro e viene riportata in presenza di giorni detrazioni inferiori a 365 e se presente l'opzione D nel campo per l'alterazione delle detrazioni e se reddito inferiore o uguale a 8.000 euro.

Tale nota viene riportata anche se campo storico 384 "*CUD: nota AN se valore 1,00 viene riportata nella CUD*" impostato con il valore 1,00.

Si fa presente che fino all'elaborazione del mese di marzo 2008 tale annotazione usciva in presenza di giorni detrazioni inferiori a 365, non presente opzione nel campo per l'alterazione delle detrazioni e se reddito inferiore o uguale a 8.000 euro.

### **5.5. DENUNCIA CASSA EDILE INDUSTRIA**

E' stata riscontrata e sistemata l'anomalia per la quale nella denuncia a Cassa Edile Industria, sia cartaceo che file telematico, in presenza di dipendente senza retribuzione, senza impostazione cantiere in anagrafica dipendente videata 7 bottone "*Cantieristica*", e con la sola voce 0839 "*ASSENZA GIUST. PROSP. EDILI*" non veniva riportato nella denuncia.

### **5.6. DENUNCIA CASSA EDILE → MUT**

E' stato modificato il riporto delle ore lavorate nel campo "*ORE\_Ordinarie*" del nodo lavoratore in quanto come decimali sono ammessi 2 valori 0 e 5.

Prima del presente aggiornamento veniva gestito solo il valore intero mentre ora viene gestito anche il decimale 5 con la seguente regola:

• Se decimali delle ore ordinarie inferiore a 50 viene riportato il valore intero altrimenti viene riportato il valore decimale 5.

### **5.7. DMAG**

Avvisiamo che prossimamente uscirà aggiornamento per la sistemazione della procedura Dmag con la nuova gestione della malattia e assegni nucleo familiare.

Pertanto si consiglia di non effettuare immediatamente lo scarico del file movimenti per la gestione Dmag ma di aspettare l'aggiornamento in modo tale che nel file di maggio siano comprese anche le informazioni per la nuova gestione della malattia e assegni nucleo familiare, altrimenti la gestione dovrà avvenire manualmente.

#### **5.7.1 SISTEMAZIONI**

E' stata sistemata l'anomalia per la quale in caso di dipendenti con c.s. 264 compilato con il codice 2, il programma chiedeva di Salvare i cambiamenti e se si dava la conferma il campo storico 264 veniva sbiancato.

#### **5.8. GESTIONE FPC ARRETRATI FPC**

E' stata riscontrata e sistemata l'anomalia per la quale non veniva effettuato il calcolo delle quote dei mesi precedenti in presenza di ente FPC che in videata 2 ha l'imponibile di calcolo impostato sul 2^ limite, di seguito si riporta un esempio di ente fondo pensione complementare con l'impostazione sopra descritta.

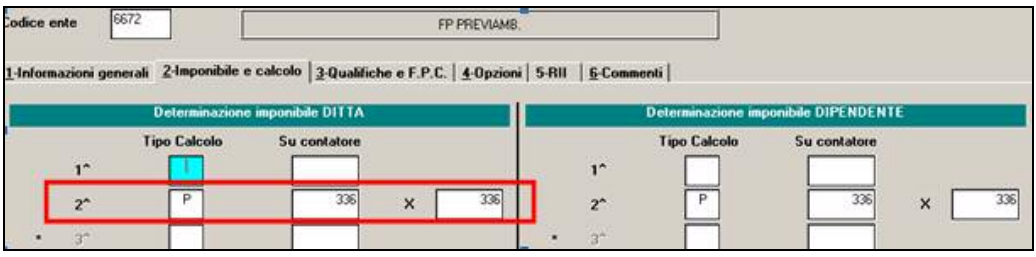

### <span id="page-14-0"></span>**5.9. IMPONIBILE ED IMPOSTA ALTRE INDENNITA' TFR**

Come già segnalato in precedenza per i dipendenti richiamati per ulteriori liquidazioni in presenza di altre indennità TFR quest'ultime venivano ricalcolate e risommate erroneamente negli storici TFR 27 e 28.

Con le chiusure del mese di Marzo 2008 è stata eseguita la sistemazione automatica dei casi interessati; con le chiusure del mese di Aprile 2008 vengono ora sistemati i casi di dipendenti con data di cessazione anteriore al 2008 non intercettati con il precedente intervento. Viene creata una lista (PRICDP448) dove si riporta il valore degli storici TFR 27 e 28 prima della sistemazione e dopo.

### **5.10. MALATTIA NEL TRIENNIO**

Sistemazione del problema della gestione della malattia in cui nel movimento se si inseriva un evento morboso con la "R" di ricaduta e non era presente nessun evento nello storico delle malattie nel triennio a cui fare riferimento, il programma dava errore e si chiudeva automaticamente.

Ora compare un messaggio di errore e il calcolo continua normalmente, considerando però l'evento morboso come evento a sé stante non considerando la "R" di ricaduta.

### **5.11. MATERNITA' ANTICIPATA**

#### **Sono state sistemate le seguenti anomalie:**

- Non veniva calcolato lo storico 038, come invece correttamente accade per la maternità obbligatoria.
- E' stato riscontrato che la parte inps, in caso di maternità anticipata, non veniva memorizzata nel campo "tetto maternità obbligatoria" ora il tutto funziona correttamente, abbiamo provveduto anche alla variazione della videata.

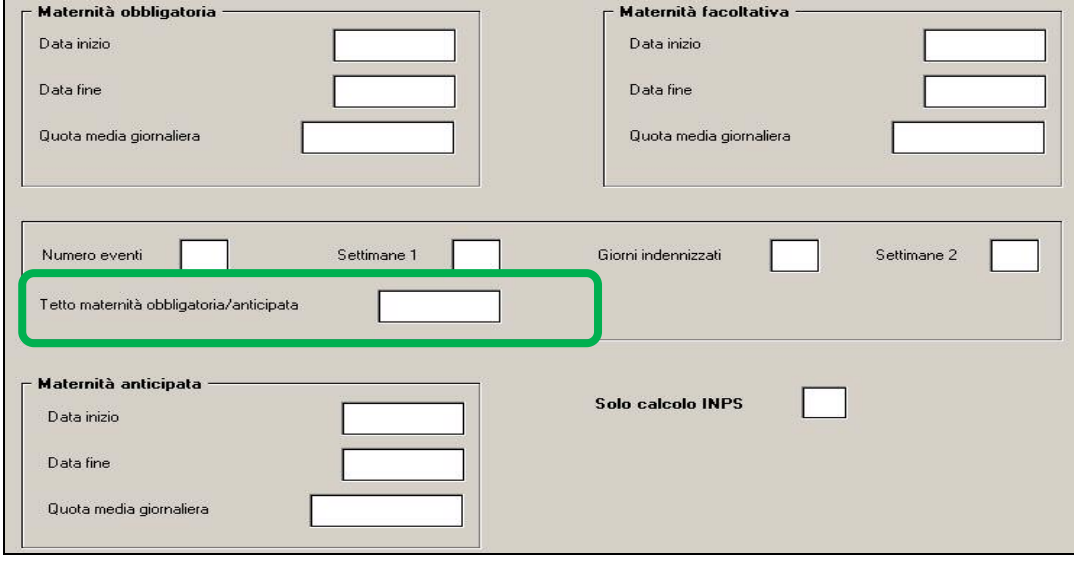

Per sistemare il tutto in semi automatico è stata creata l'utility 58) Aggiornamento tetto maternità anticipata

presente in utility a.c.  $\rightarrow$  aggiorna.

Dopo la domanda di un preventivo salvataggio archivi, che consigliamo di effettuare, vengono visualizzate tutte le ditte che nei mesi da novembre 2007 a marzo 2008 hanno avuto casi di maternità anticipata. Dopo il conferma viene prodotto la seguente stampa. **ATTENZIONE PERCHE' L'UTILITY SOVRASCRIVE IL DATO ESISTENTE di conseguenza non deve essere lanciata più di una volta.**

E' stato anche indicato a piè di pagina

Attenzione, ogni volta che l'utility viene eseguita, il tetto maternità anticipata viene incrementato.

<span id="page-15-0"></span>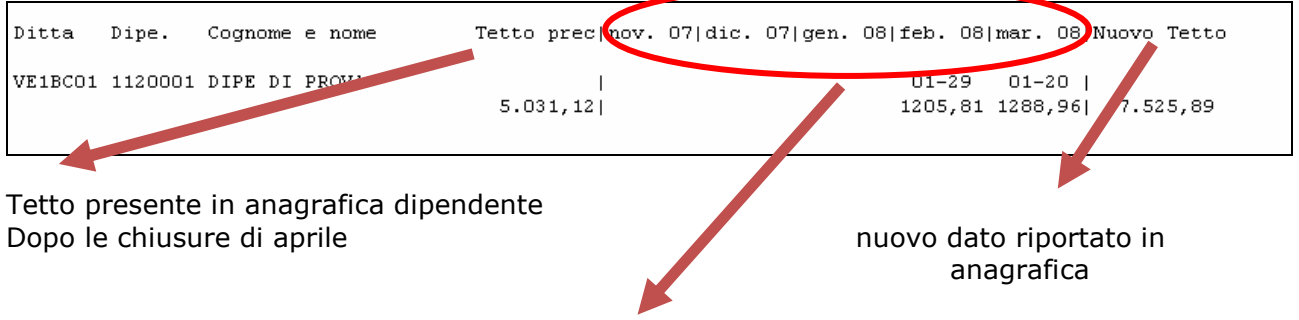

Mesi con l'anomalia

### **5.12. MODULISTICA GRAFICA**

**ASSDET1.SMF:** è stata sistemata la riga inerente la matricola in quanto non riportava gli spazi tra le parole.

#### **E' stato inserito il modello**

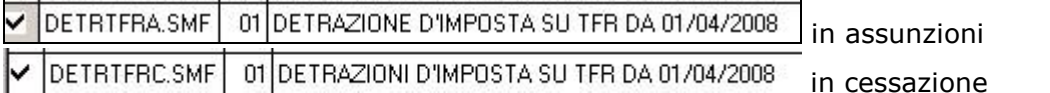

### <span id="page-16-0"></span>**PROCEDURA ENPALS**

#### **5.12.1 ANAGRAFICA ENPALS**

Al fine di automatizzare il trasferimento dei dati anagrafici per la procedura ENPALS, si invitano gli utenti a completare/riportare i dati ENPALS rispettivamente nella "Anagrafica Ditta"

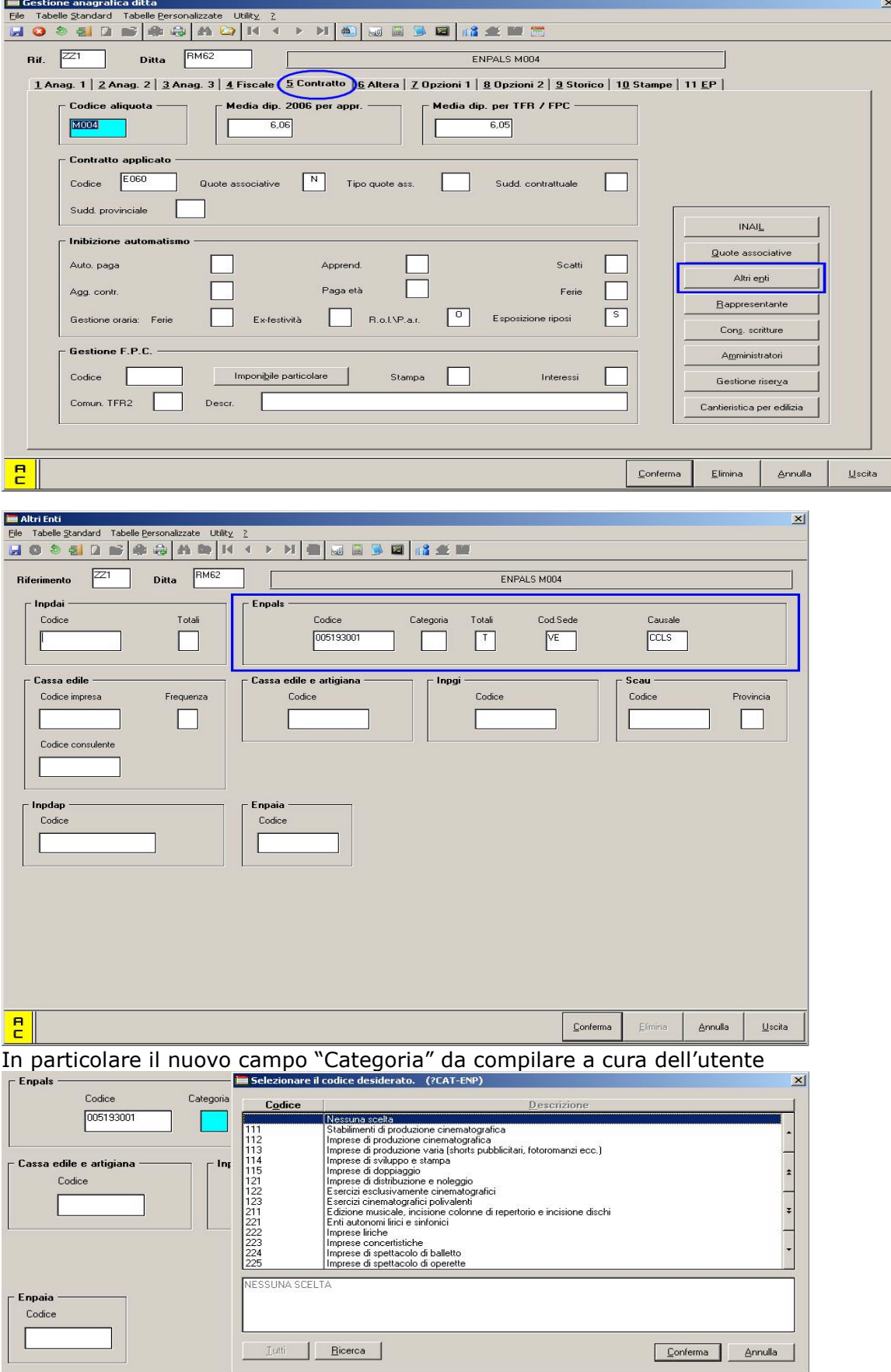

e a seguire in "Anagrafica dipendente"

<span id="page-17-0"></span>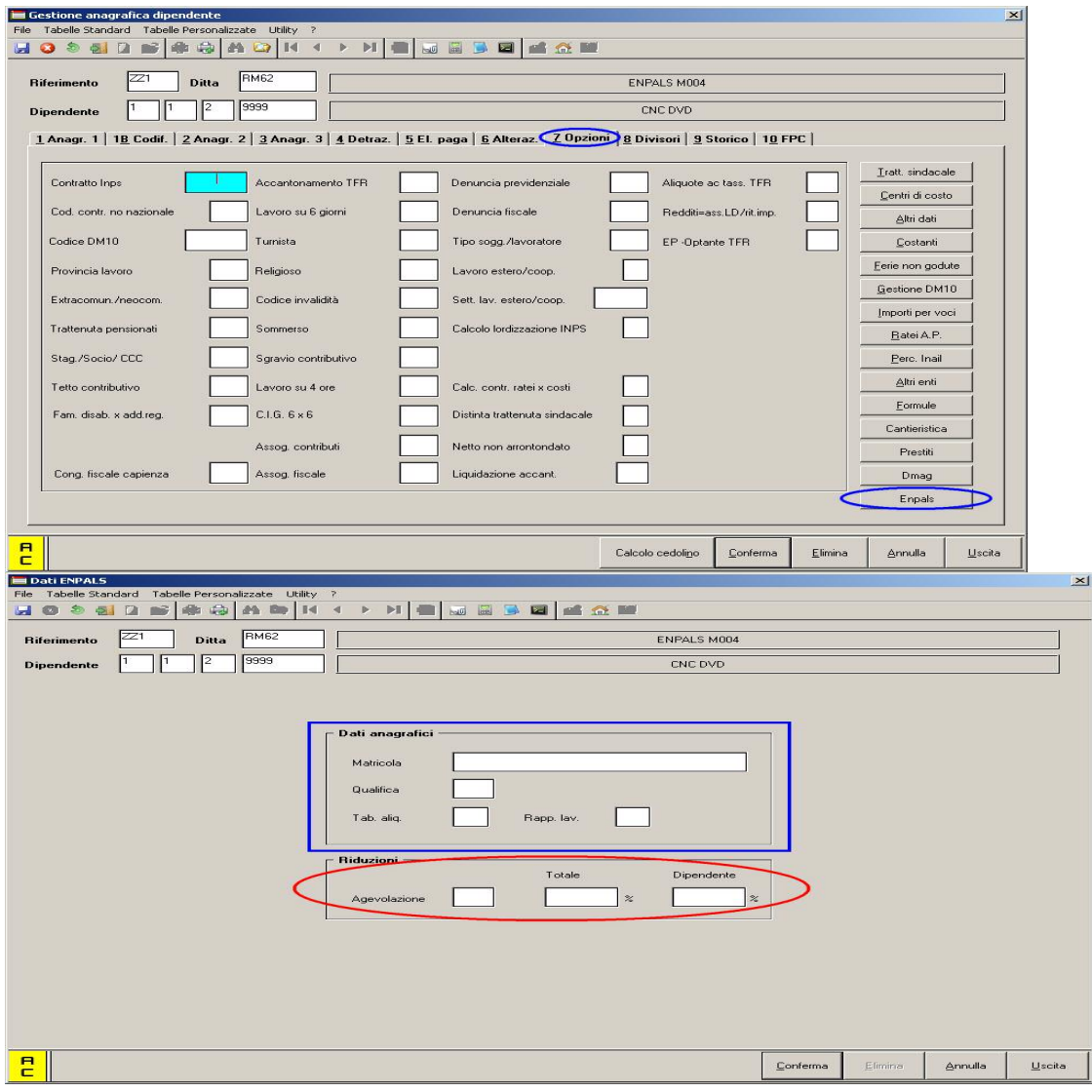

#### Con tutti i campi relativi ai dati ENPALS del dipendente.

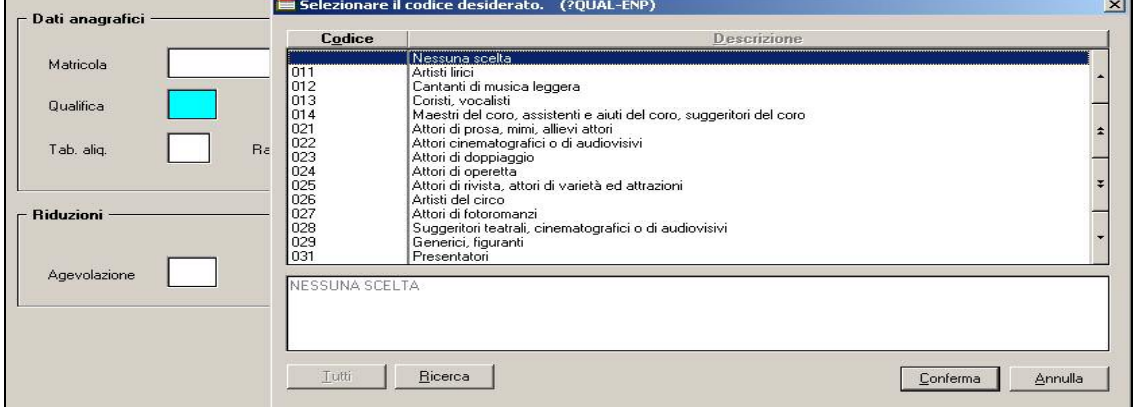

N.B. i campi nel riquadro rosso sono al momento bloccati. Ci riserviamo di implementare in seguito la gestione dei dipendenti con "Agevolazioni".

#### **5.12.2 SISTEMAZIONE STAMPE**

Ad integrazione e completamento di quanto comunicato con la circolare mensile 04/2008 comunichiamo che ora è disponibile l'opzione per l'estrazione della "Denuncia Mensile Unificata" in formato cartaceo (per coloro che non riuscissero a fare l'invio telematico), inoltre è stata inserita l'opzione per l'estrazione dei "vecchi" moduli cartacei per i periodi fino a 12/2007.

#### <span id="page-18-0"></span>**5.13. RETRIBUZIONE CONVENZIONALE**

E' stato riscontrato che in caso di dipendenti con retribuzione convenzionale la quota malattia veniva calcolata sulla retribuzione contrattuale e non sulla convenzionale. L'anomalia è stata risolta. stampe

#### **5.13.1 STAMPA PROSPETTO CONTRIBUTI DIRIGENTI (BPYS61L)**

E' stata sistemata la stampa n. *58)Prospetto dirigenti,* dopo il calcolo cedolino, in modo tale che nella colonna quota tfr venga ricompresa l'eventuale quota di tfr aggiuntivo e nella colonna contributi dipendente venga ricompresa l'eventuale quota di contributo volontario.

#### **5.13.2 STAMPA DETRAZIONI D'IMPOSTA SU TFR DA 01/04/2008**

E' stata modifica la stampa di dichiarazione con la quale il dipendente neoassunto dichiara di aver o di non aver già usufruito delle detrazioni in oggetto previste con D.M. del 20/03/2008. La stampa è prevista dopo l'elaborazione dei movimenti per i dipendenti in posizione "*N*" :

#### 93) Detrazione d'imposta su TFR da 01/04/2008

La stampa viene anche prodotta e stampata dal Centro per i dipendenti in posizione "*N*". La suddetta stampa è presente anche nella "*Gestione Collocamento"* → "*Modulistica grafica"* e in questo caso la dichiarazione può essere prodotta sia in assunzione che cessazione.

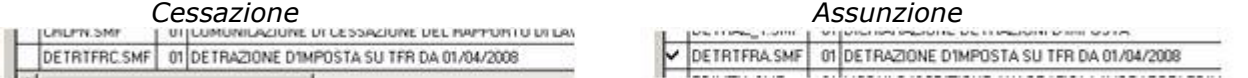

Di seguito si riporta un esempio della stampa modificata.

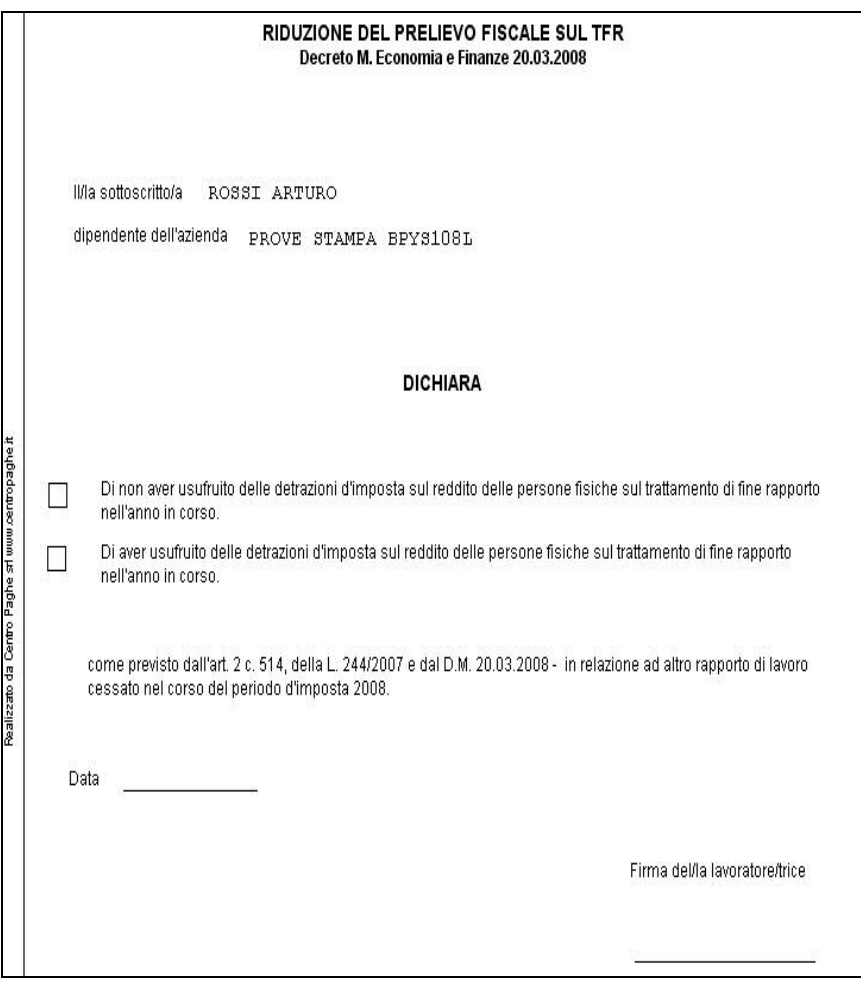

#### <span id="page-19-0"></span>**5.13.3 STAMPA PROSPETTO MENSILE CONTABILE**

E' stato modificato il prospetto contabile nella sezione "*Accantonamenti e valorizzazioni*" per la sezione relativa al TFR per distinguere le quote TFR che rimangono in ditta da quelle versate al Fondo Tesoreria INPS.

#### *Versione precedente Versione attuale*

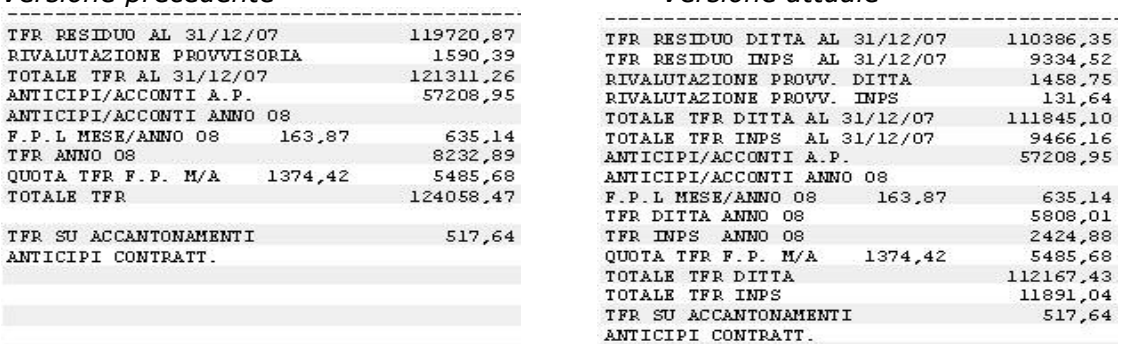

#### **Le variazioni sono le seguenti:**

- Il precedente rigo *TFR RESIDUO AL 31/12/07* viene suddiviso in 2 righe:
	- o *TFR RESIDUO DITTA AL 31/12/07*: viene riportato il TFR anno precedente che rimane in ditta.
		- o *TFR RESIDUO INPS AL 31/12/07*: viene riportato il TFR anno precedente che è stato versato al Fondo Tesoreria INPS.
	- Il precedente rigo *RIVALUTAZIONE PROVVISORIA* viene suddiviso in 2 righe:
		- o *RIVALUTAZIONE PROVV. DITTA*: viene riportato la rivalutazione provvisoria calcolato sul TFR anno precedente rimasto in ditta.
		- o *RIVALUTAZIONE PROVV. INPS*: viene riportato la rivalutazione provvisoria calcolata sul TFR anno precedente versato al Fondo Tesoreria INPS.
- Il precedente rigo *TOTALE TFR AL 31/12/07* viene suddiviso in 2 righe:
	- o *TOTALE TFR DITTA AL 31/12/07*: viene riportato il totale TFR anno precedente che rimane in ditta.
	- o *TOTALE TFR INPS AL 31/12/07*: viene riportato il totale TFR anno precedente che è stato versato al Fondo Tesoreria INPS.
- Il precedente rigo *TFR DITTA ANNO 08* viene suddiviso in 2 righe:
	- o *TFR DITTA ANNO 08*: viene riportato il TFR maturato nell'anno corrente che rimane in ditta.
	- o *TFR INPS ANNO 08*: viene riportato il TFR maturato nell'anno corrente che viene versato al Fondo Tesoreria INPS.
- Il precedente rigo *TOTALE TFR* viene suddiviso in 2 righe:
	- o *TOTALE TFR DITTA*: viene riportato il totale TFR che rimane in ditta.
	- o *TOTALE TFR INPS*: viene riportato il totale TFR che viene versato al Fondo Tesoreria INPS.

#### **5.14. STRAORDINARIO A TFR**

Come indicato nella circolare di marzo, ora compilando il campo

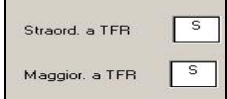

in anagrafica ditta, viene riportato in automatico il suffisso "A", precedentemente non veniva riportato se le voci risultavano inserite dal movimento ditta. Ora il tutto funziona correttamente, anche dal movimento ditta, se viene svolto il seguente procedimento

- Compilare con "S" in anagrafica ditta;
- Compilare il movimento ditta con la voce di straordinario/maggiorazione, e si noterà che il suffisso viene già compilato in automatico con la lettera "A".

### <span id="page-20-0"></span>**5.15. SUPPORTI FPC**

Sono stati variati i supporti fpc per il riporto negli stessi degli arretrati eventualmente calcolati per i seguenti fondi:

SOL.VEN; FONTE; BYBLOS; COMETA; PREVIMODA; CONCRETO; COOPERLAVORO, ARCO E LABORFOND.

Ricordiamo che per questi fondi il riporto degli arretrati anno corrente e anno precedente avviene per tutti i mesi che hanno la X inserita nella colonna *Mesi Prec, anagrafica aderente, Gestione fpc*, indipendentemente dal fatto che ci sono in mezzo mesi senza X.

-FONCHIM; GOMMAPLASTICA; ALIFOND; FONDAPI; FONCER.

Ricordiamo che per questi fondi a partire da questo mese il riporto degli arretrati anno corrente e anno precedente avviene solo per i mesi che hanno inserita la X nella colonna *Mesi Prec, anagrafica aderente, Gestione fpc.* Il calcolo degli arretrati viene riportato nel tracciato in modo retroattivo dal mese di elaborazione fino al primo mese senza la X o la A se arretrati a.p.*.*

#### **5.16. SUPPORTO MAGNETICO F24**

E' stata implementata la procedura per gestire la seguente casistica del supporto magnetico F24 per banca (CBI):

L'azienda presenta il modello F24 tramite remote banking presso una determinata banca (banca proponente) , l'addebito viene effettuato sul conto corrente della stessa azienda esistente presso una seconda banca (banca passiva)

Per effettuare tale scelta è necessario compilare con ABI e CAB della banca proponente i seguenti campi presenti in "Eirma/Estremi" nella videata che gestisce la produzione dei supporti magnetici dell'F24:

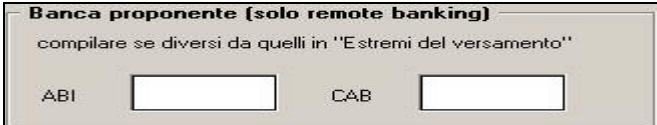

Effettuando questo inserimento il file prodotto recepirà l'alterazione essendo inserito l'ABI e CAB della banca proponente nei record di testa (F4)

e 50.02 in sostituzione dell'ABI e CAB della banca passiva inserite nel riquadro "Estremi di versamento".

### <span id="page-21-0"></span>**5.17. UTILITY ANNO CORRENTE**

#### **5.17.1 AGGIORNA 57)SISTEMAZIONE CAMPI STORICI DIPENDENTE**

La seguente utility ha la funziona di sistemare, variare e sostituire i campi storici del dipendente per più ditte e più dipendenti; si trova in Utility a.c., Aggiorna, n° 57, una volta confermata viene visualizzato un messaggio in cui viene consigliato di procedere con un salvataggio archivi come indicato dal messaggio che verrà visualizzato.

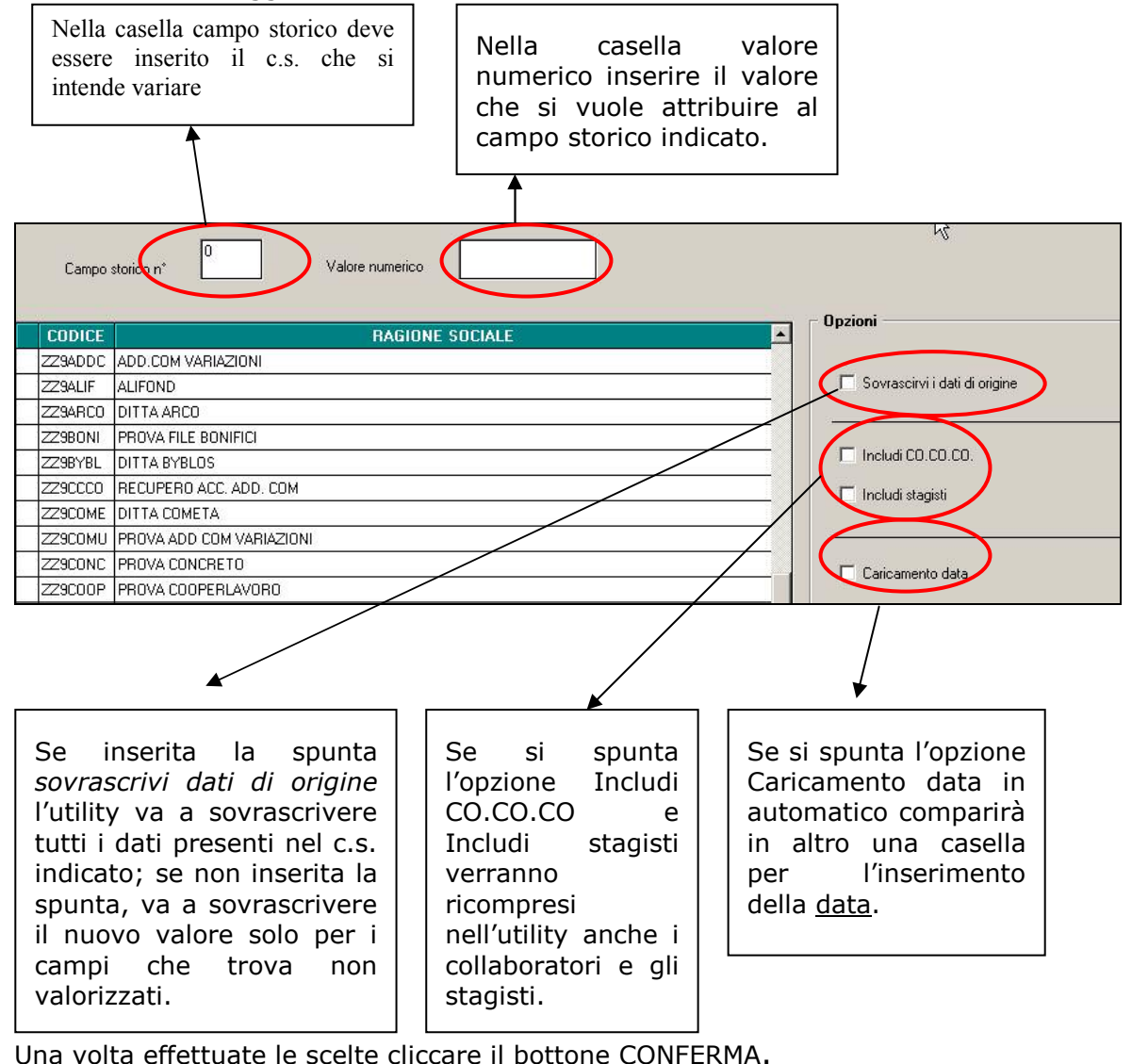

A seguito delle modifiche effettuate uscirà apposita stampa:

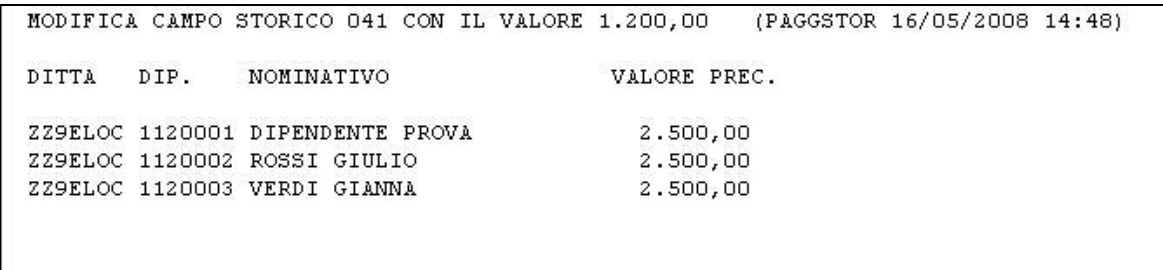

Nella colonna Valore Prec. viene riportato il valore che era presente nel campo storico interessato prima della sostituzione.

<span id="page-22-0"></span>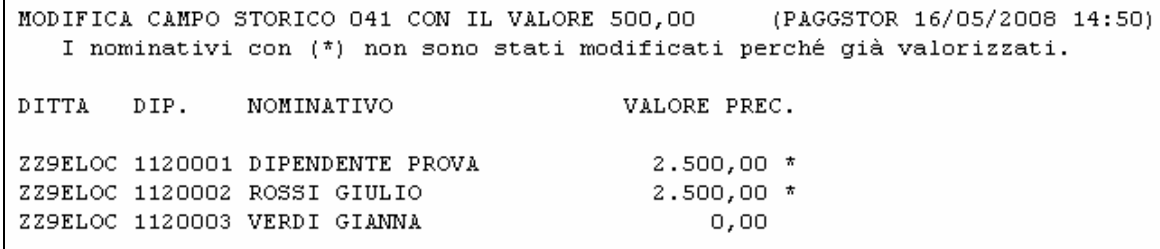

Se non si sceglie l'opzione *Sovrascrivi ai dati di origine* l'asterisco serve per indicare i dipendenti che non hanno subito modifiche in quanto il c.s. indicato era già valorizzato.

E' inoltre possibile scegliere solo alcuni dipendenti mediante la selezione del bottone:

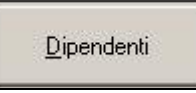

Qui è possibile selezionare solo alcuni dipendenti della ditta selezionata:

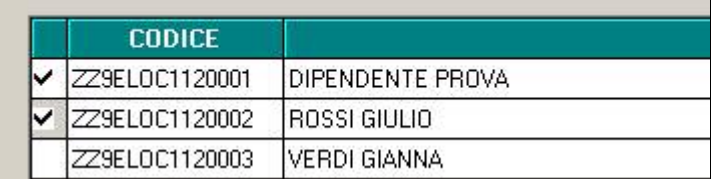

Una volta selezionati cliccare il bottone CONFERMA.

#### **5.17.2 AGGIORNA 47)RIPORTO DATE SU VERSAMENTI**

E' stata sistemata la presente utility in quanto non venivano riportate le date eventualmente variate nel nuovo bottone, Nuova Add. Comunale, nei singoli comuni indicati. Ora tutto funziona correttamente.

#### **5.17.3 STAMPA 15)PREVISIONE DI SPESA E COSTO ORARIO**

E' stata sistemata la presente stampa in modo tale che se inserita la spunta centro di costo i dipendenti vengono riportati suddivisi per cdc.

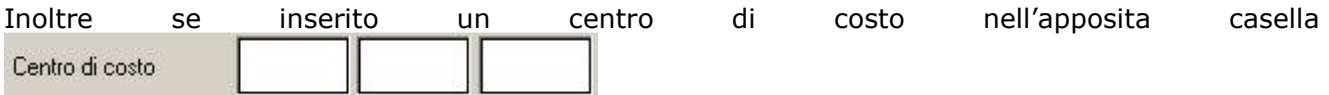

la stampa visualizza solo i dipendenti che appartengono a quel centro di costo.

Per agevolare la lettura della stampa sono stato inseriti anche i numeri delle pagine.

# <span id="page-23-0"></span>**6. COEFFICIENTE RIVALUTAZIONE T.F.R.**

Riportiamo di seguito i coefficienti di rivalutazione, presenti nelle nostre tabelle, da applicare sulle indennità di fine rapporto:

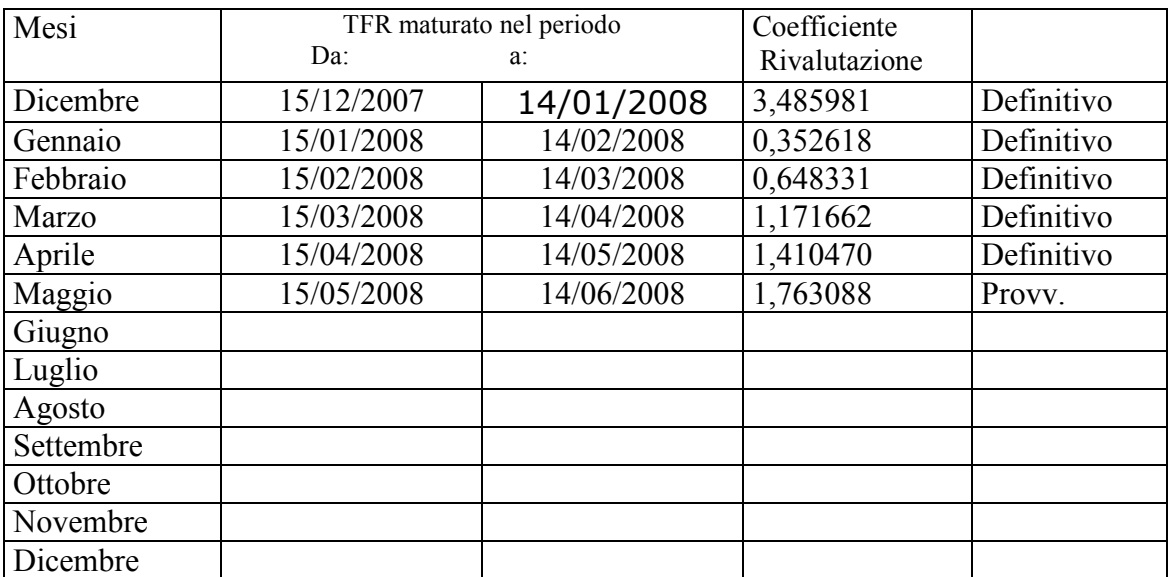

Sono evidenziati dalla dicitura "Provvisorio" i coefficienti non ancora pubblicati ma calcolati dal Centro.